# Oracle® Hospitality Cruise Shipboard Property Management System Document Return User Guide

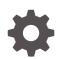

Release 20.1 F33487-02 January 2024

ORACLE

Oracle Hospitality Cruise Shipboard Property Management System Document Return User Guide, Release 20.1

F33487-02

Copyright © 2015, 2024, Oracle and/or its affiliates.

This software and related documentation are provided under a license agreement containing restrictions on use and disclosure and are protected by intellectual property laws. Except as expressly permitted in your license agreement or allowed by law, you may not use, copy, reproduce, translate, broadcast, modify, license, transmit, distribute, exhibit, perform, publish, or display any part, in any form, or by any means. Reverse engineering, disassembly, or decompilation of this software, unless required by law for interoperability, is prohibited.

The information contained herein is subject to change without notice and is not warranted to be error-free. If you find any errors, please report them to us in writing.

If this is software, software documentation, data (as defined in the Federal Acquisition Regulation), or related documentation that is delivered to the U.S. Government or anyone licensing it on behalf of the U.S. Government, then the following notice is applicable:

U.S. GOVERNMENT END USERS: Oracle programs (including any operating system, integrated software, any programs embedded, installed, or activated on delivered hardware, and modifications of such programs) and Oracle computer documentation or other Oracle data delivered to or accessed by U.S. Government end users are "commercial computer software," "commercial computer software documentation," or "limited rights data" pursuant to the applicable Federal Acquisition Regulation and agency-specific supplemental regulations. As such, the use, reproduction, duplication, release, display, disclosure, modification, preparation of derivative works, and/or adaptation of i) Oracle programs (including any operating system, integrated software, any programs embedded, installed, or activated on delivered hardware, and modifications of such programs), ii) Oracle computer documentation and/or iii) other Oracle data, is subject to the rights and limitations specified in the license contained in the applicable contract. The terms governing the U.S. Government's use of Oracle cloud services are defined by the applicable contract for such services. No other rights are granted to the U.S. Government.

This software or hardware is developed for general use in a variety of information management applications. It is not developed or intended for use in any inherently dangerous applications, including applications that may create a risk of personal injury. If you use this software or hardware in dangerous applications, then you shall be responsible to take all appropriate fail-safe, backup, redundancy, and other measures to ensure its safe use. Oracle Corporation and its affiliates disclaim any liability for any damages caused by use of this software or hardware in dangerous applications.

Oracle®, Java, MySQL and NetSuite are registered trademarks of Oracle and/or its affiliates. Other names may be trademarks of their respective owners.

Intel and Intel Inside are trademarks or registered trademarks of Intel Corporation. All SPARC trademarks are used under license and are trademarks or registered trademarks of SPARC International, Inc. AMD, Epyc, and the AMD logo are trademarks or registered trademarks of Advanced Micro Devices. UNIX is a registered trademark of The Open Group.

This software or hardware and documentation may provide access to or information about content, products, and services from third parties. Oracle Corporation and its affiliates are not responsible for and expressly disclaim all warranties of any kind with respect to third-party content, products, and services unless otherwise set forth in an applicable agreement between you and Oracle. Oracle Corporation and its affiliates will not be responsible for any loss, costs, or damages incurred due to your access to or use of third-party content, products, or services, except as set forth in an applicable agreement between you and Oracle.

### Contents

#### Preface

Prerequisites, Supported Systems and Compatibility

- 1 Document Return Function
- 2 User Security Group
- A Appendix

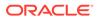

### Preface

The Document Return module records the movement of passenger's passport stored in a temporary repository and ensure that they are returned during disembarkation.

#### Audience

This document is intended for project managers, application specialists and users of Oracle Hospitality Cruise Shipboard Property Management System.

#### **Customer Support**

To contact Oracle Customer Support, access the Customer Support Portal at the following URL:

#### https://iccp.custhelp.com

When contacting Customer Support, please provide the following:

- Product version and program/module name
- Functional and technical description of the problem (include business impact)
- Detailed step-by-step instructions to re-create
- Exact error message received
- Screenshots of each step you take

#### Documentation

Oracle Hospitality product documentation is available on the Oracle Help Center at http://docs.oracle.com/en/industries/hospitality/cruise.html.

#### **Revision History**

#### Table 1 Revision History

| Date           | Description of Change                                         |
|----------------|---------------------------------------------------------------|
| September 2020 | Initial Publication                                           |
| January 2024   | Updated Customer Portal URL<br>Updated document to new format |

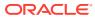

# Prerequisites, Supported Systems and Compatibility

This section describes the minimum requirements for the Document return module.

#### Prerequisites

- OHC Document Return
- OHC Management

#### Supported Operating System

• See Compatibility Matrix at http://docs.oracle.com/en/industries/hospitality/.

#### Compatibility

SPMS version 20.1 or later. For customers operating on version 20.1 and below, database upgrade to the recommended or latest version is required

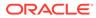

## 1 Document Return Function

This section describes the usage of Document Return module.

#### **Using Document Return Function**

To launch the Document Return module, double-click the shortcut at the OHC Launch Panel.

Figure 1-1 Document Return

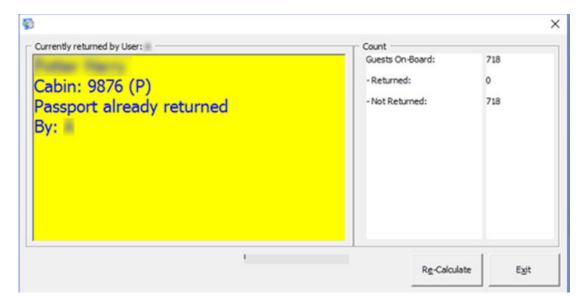

At the Document Return screen, you will see a statistic count of the document returned or withheld. Clicking the **Re-Calculate** button will refresh the statistics.

#### **Returning Passport Using Card Reader**

At the end of the cruise, you must return all the passenger's passports during disembarkation.

To do so,

- **1.** Obtain the passenger's cabin number and retrieve the passport from the passport repository.
- 2. Login to the **Document Return** module.
- 3. Swipe the guest board card through the card reader once to update the system that you have returned the Passport.
- 4. Swiping the passenger board card again will set the document status to '**Passport** already returned'.

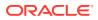

#### **Returning Passport Using Faulty Card Reader**

If you return a passport by swiping an invalid board card or swiping it through a faulty card reader, you will receive a system prompts **"Guest does not exist"** in the Document Return screen. In such case, you can manually update the status using below steps.

- 1. Repeat 1 to 3 of Returning Passport Using Card Reader.
- 2. When it shows the **Guest does not exist**, double-click on any area within the yellow box to launch the passenger/crew list.
- 3. At the Show Guest and Crew Document Not Returned window, select Only Passenger.
- 4. Double-click the passenger name to set the status as **Passport returned**.

| ŭ     |      |      |   |                   | ×        |
|-------|------|------|---|-------------------|----------|
| Cabin | Name |      | ^ | Page Up           |          |
|       |      |      |   | Show              |          |
| -     |      | <br> | _ | ° Only Pa         | assenger |
|       |      |      | _ | ି Only C          | rew      |
| -     |      |      | _ |                   |          |
|       |      |      |   | Page <u>Q</u> own | Glose    |

#### Figure 1-2 Document Return Passenger List

 Click Close to return to the main screen. This will de-list the selected passenger name from the list.

#### **Returning a Passport to an Unsettled Account**

If you have the parameter to check the guest open balances before returning the passport, the will prompt a warning and prohibit you from returning the passport. The guest must settle their account before you are allowed to proceed. See Appendix for parameter name and value.

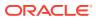

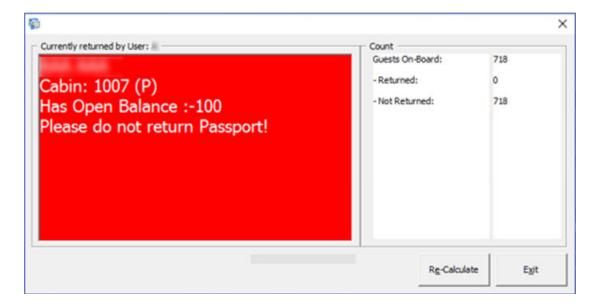

#### Figure 1-3 Open Balance Warning

#### **Viewing Passenger Document Status**

You can also view and reset the document return status from the guest account in Management module.

| Selector/Realderit Selection    |                    | Car                                          | anarida 🛛  | Other Info          | Frankel Documents | Carlass Info    | Gard Holory  | Lagesta / Trach II                                                                                                    | Loggage Infa     | 1       |             |
|---------------------------------|--------------------|----------------------------------------------|------------|---------------------|-------------------|-----------------|--------------|----------------------------------------------------------------------------------------------------|------------------|---------|-------------|
| * 24                            | • nai              | Gand                                         | i Sivita   | Disc,Reute,Pig      | Invester 8.00     | Hore Geest Info | Service Info | Activity viewor                                                                                                    | Revenue Analyzar | Hatory  | Oreff Cards |
| Catal Jone Catal Line Line Line |                    | 2                                            | 84         |                     |                   |                 |              | Conceptual<br>Conceptual<br>The Costain<br>The Orean<br>Costain Stream of the Costain<br>The Orean<br>Costain Stream of the Cost<br>Costain Stream of the Cost<br>Costain Stream of the Cost<br>Costain Stream of the Cost<br>Costain Stream of the Cost<br>Costain Stream of the Cost<br>Costain Stream of the Cost<br>Costain Stream of the Cost<br>Costain Stream of the Cost<br>Costain Stream of the Cost<br>Costain Stream of the Cost<br>Costain Stream of the Cost<br>Costain Stream of the Cost<br>Cost<br>Stream of the Cost<br>Cost<br>Static Cost<br>Static<br>Static<br>Sta | Beeffichte       |         | Guesfier    |
|                                 |                    | Agent 5.00<br>Agency 500<br>Agency 500<br>No | Aug Tree I |                     |                   |                 |              | locamenta Balannad<br>6y:<br>Dec 4/52/2017 Att 10:34                                                                                                    |                  |         | Delata      |
| NameDec                         | Prov Briterk Deles |                                              |            | Digress Reservation | 0ed-0u            | Produced        | ICeri I      | my Drosen Ga                                                                                                    | ( Gelt Carl      | Nomiges |             |

Figure 1-4 Document Status In Management Module

- 1. In the Management module, navigate to Cashier, Guest function.
- 2. Swipe the passenger board card or look up the guest account by name/cabin number.
- 3. Select the account from the guest list and navigate to More Guest Info tab.
- 4. The document status is shown in the Document Return section.

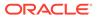

5. To reset the status to not returned, click **Delete**.

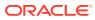

### 2 User Security Group

Below are the user security access for Document Return function in Management module. The security privileges are assign in the **User Security** module

| Table 2-1 | Document Return User Access Rights |
|-----------|------------------------------------|
|-----------|------------------------------------|

| Security Reference No | Description                   |
|-----------------------|-------------------------------|
| 3281                  | Return Document               |
| 3282                  | Delete Document Returned Info |

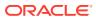

## A Appendix

This section list the Parameters available to the Document Return module. They can be access them from **Administration** module, *System Setup, Parameter*.

| PAR Value | Description                                     |
|-----------|-------------------------------------------------|
| 0, 1      | Displays the Open Balance in<br>Document Return |
|           | 0 - No Balance Checking                         |
|           | 1 - Balance Check                               |
| 0, 1      | Check Open Balance in<br>Document Return        |
|           | 0 - No Balance Check                            |
|           | 1 - Balance Check                               |
|           | 0, 1                                            |

#### Table A-1 PAR Group General

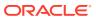